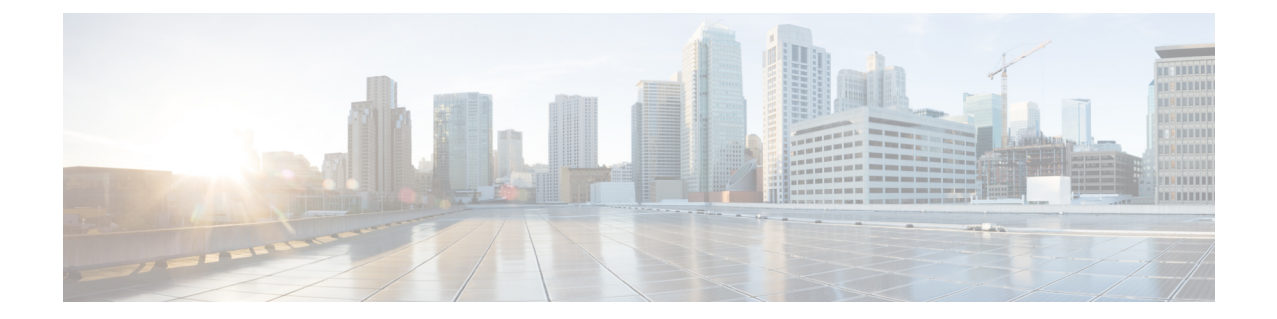

## メンテナンスとアップグレード

この章では、ASA のメンテナンスとアップグレードの手順を説明します。また、次のトピック が含まれます。

• ASA の SSD [の交換](#page-0-0), 1 ページ

## <span id="page-0-0"></span>**ASA** の **SSD** の交換

[ソリッドステートドライブで](About_the____ASA_5508_X___and_ASA_5516_X.pdf#unique_11)説明されているように、ASAはソリッドステートドライブ(SSD) が取り付けられた状態で出荷されます。万が一このSSDが故障した場合には、ASAの電源をオフ にしなくても交換できます。

ASA の故障した SSD を交換するには、次の手順に従います。

- ステップ **1** SSD ベイの両側のつまみネジを緩め、取り付けられている SSD をベイから引き出します。
- ステップ **2** 新しい SSD をベイに挿入し、所定の位置まで押し込みます。
- ステップ **3** SSD ベイの両側のつまみネジを締めます。
- ステップ **4** SSD が正しく装着され、動作していることを SSD LED で確認します。